Česká školní inspekce

## **2.2.2 Obnovení obsahu seznamů testů a výsledků**

Při zobrazení seznamu testů (ev. výsledků) se obnovení položek seznamu provádí rozdílně.

Na platformách Apple iOS a Google Android potažením obsahu seznamu dolů:

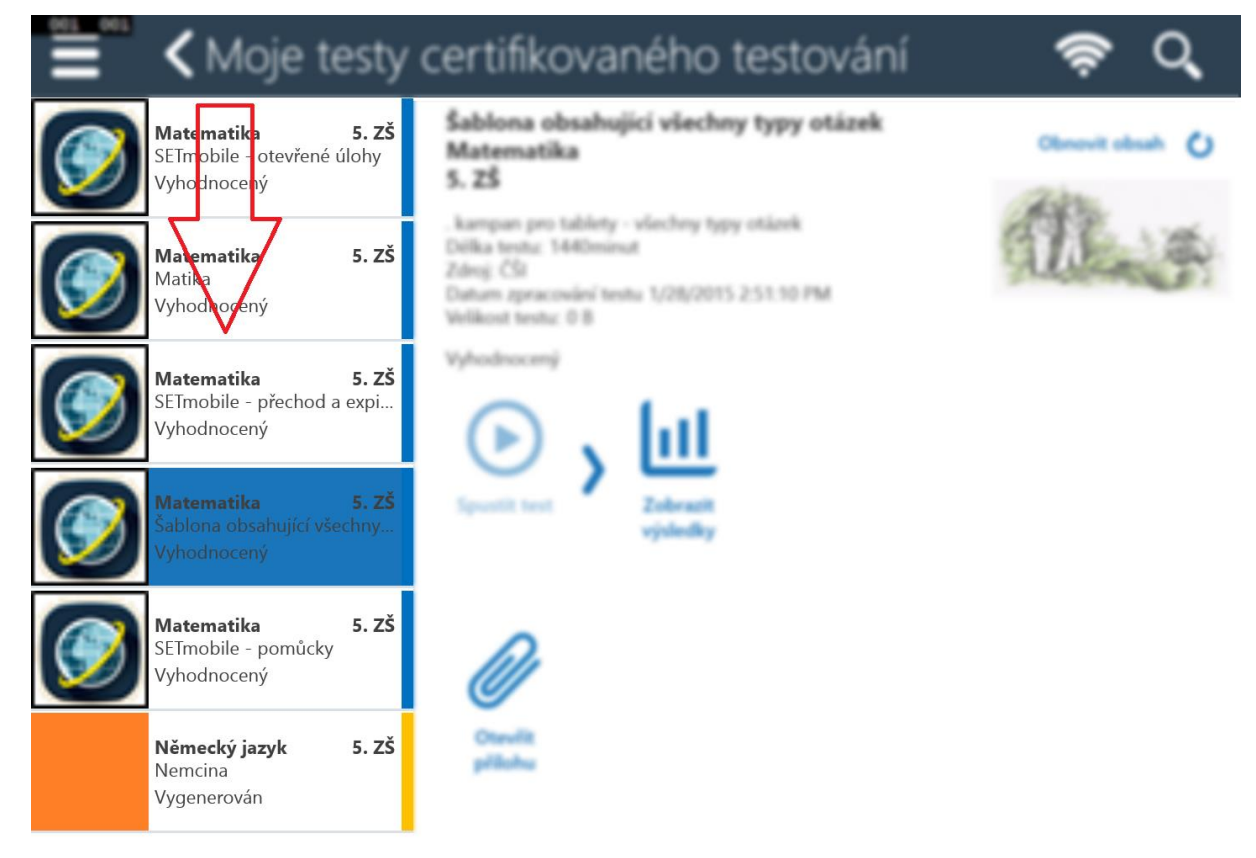

Na platformě Microsoft Windows pak pomocí ikony Znovunačtení obsahu aktuální stránky na hlavní liště aplikace:

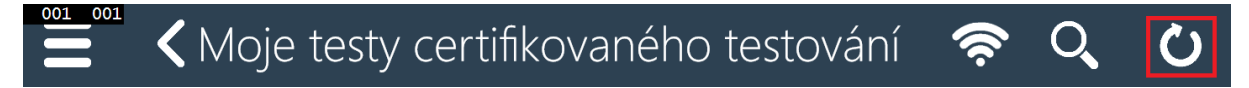

## **2.2.3 Nahrávání odpovědí otevřených úloh, export výsledků testů**

S ohledem na poskytované možnosti a omezení podporovaných platforem jsou pro nahrávání odpovědí otevřených úloh a export výsledků testů povoleny následující operace se soubory:

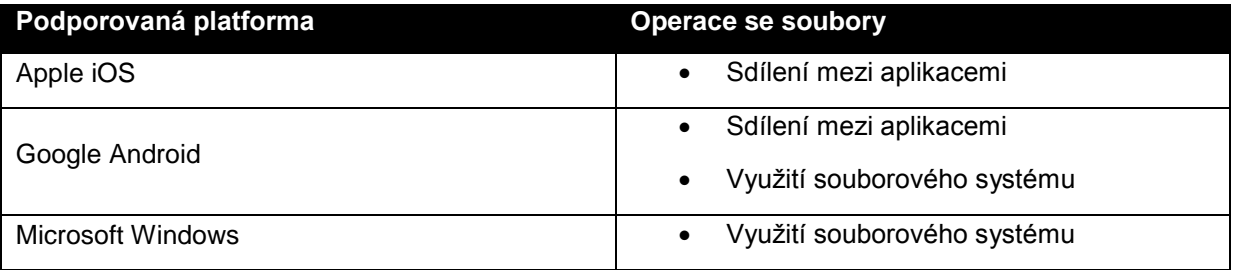

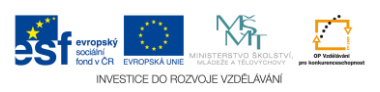